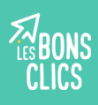

# **Où laissez-vous des informations sur vous sur internet ?**

Chaque fois que vous cherchez une information sur internet ou que vous visitez un site, vous laissez des informations sur vous. On les appelle des "données personnelles" : elles permettent de vous identifier.

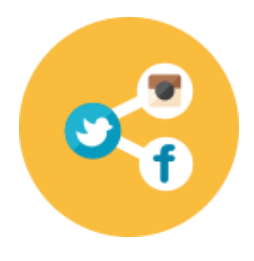

Sur les **réseaux sociaux** : quand vous publiez une photo, commentez un message, regardez une vidéo…

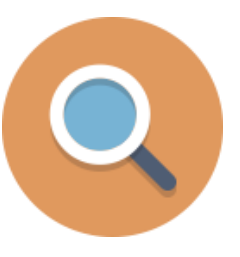

Dans un **moteur de recherche** : quand vous tapez des mots clés

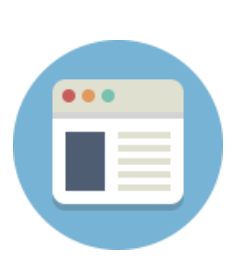

Sur un **site internet** : quand vous visitez des pages, lisez un article...

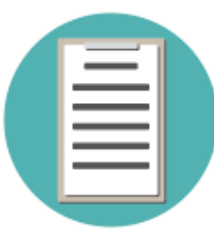

Dans un **formulaire en ligne** pour créer un compte ou faire un achat : quand vous écrivez votre nom, prénom…

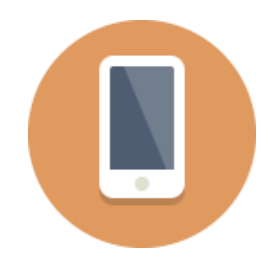

Sur une **application mobile** : quand vous l'autorisez à vous "géolocaliser" (c'est à dire, savoir où vous êtes).

# **Pourquoi ces informations sont-elles précieuses ?**

Ces informations sont précieuses car elles permettent à des entreprises (réseaux sociaux, moteurs de recherche, sites, applications…) de savoir qui vous êtes et ce qui vous intéresse pour vous faire acheter.

Comment les entreprises utilisent-elles ces informations ?

- **1** Certaines entreprises, comme Google et Facebook, à qui vous avez donné des centaines d'informations sur vous, vous montrent des publicités qui correspondent à vos goûts sur les sites que vous visitez et sur Facebook. D'autres entreprises les paient pour montrer leurs publicités aux personnes intéressées. On appelle ça des **publicités "ciblées"**.
- **2** D'autres entreprises se servent de ces informations pour **vous montrer et vous faire acheter des objets qui ressemblent à ce que vous aimez** chaque fois que vous retournez sur leurs sites.

#### **Refuser les cookies**

**1**

Un cookie est un fichier que les sites internet que vous visitez enregistrent sur votre ordinateur. Il contient des informations sur vous pour vous permettre de naviguer plus facilement sur ces sites. Certains cookies sont nécessaires pour que le site fonctionne bien. Mais d'autres enregistrent tout ce que vous faites pour vous montrer des publicités ciblées. Mieux vaut les refuser !

**2 Utiliser les options de son navigateur internet**

Dans les paramètres de votre navigateur, vous pouvez effacer les cookies que des entreprises ont enregistrés sur votre ordinateur. Vous pouvez aussi utiliser une fenêtre de navigation privée pour aller sur internet : elle efface automatiquement les cookies quand vous la fermez.

#### **3 Bien choisir son moteur de recherche**

Contrairement à Google, Qwant et Lilo n'enregistrent pas d'informations sur vous pour gagner de l'argent. Pour les utiliser, tapez leur nom dans votre moteur de recherche actuel et cliquez sur le lien vers leur site (par exemple, "qwant.com"). Utilisez la barre de recherche qui s'affiche pour faire vos recherches.

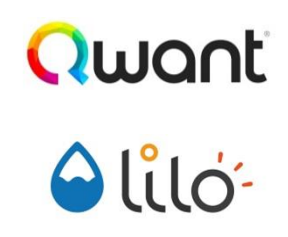

#### **4 Ne pas tout dire... ou mentir !**

Pour créer un compte sur un site ou une application, remplissez un formulaire. Ne vous inscrivez pas avec votre compte Facebook. Dans le formulaire, ne remplissez que les cases obligatoires, avec une étoile. Si vous créez un compte pour jouer à un jeu, vous pouvez écrire un faux nom, prénom, adresse…

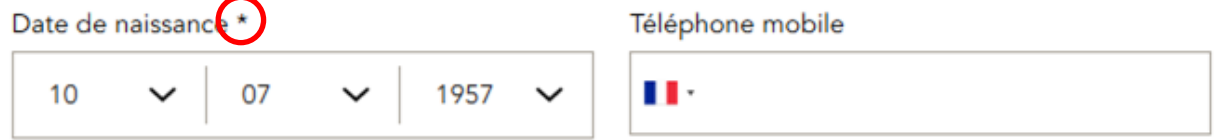

#### **5 Lire les conditions avant de s'engager**

A la fin du formulaire pour créer un compte, lisez les conditions générales d'utilisation pour savoir comment l'entreprise utilise des informations sur vous.

**6 Paramétrer son compte**

Dans les paramètres de confidentialité de votre compte sur la Caf ou Facebook, vous pouvez choisir qui peut voir vos informations personnelles, comment le site peut les utiliser...

### **7 En cas de besoin, utiliser son droit à l'oubli**

La loi vous donne des droits pour contrôler l'utilisation de vos informations par des entreprises. Par exemple, vous pouvez demander à un site internet d'effacer une photo de vous.

**Whatsapp**, l'application mobile pour envoyer des messages à des personnes dans d'autres pays, appartient à Facebook. **Youtube**, lui, appartient à Google. Donc si vous les utilisez, vous donnez des informations sur vous à Facebook et Google !

# **Continuez à apprendre sur lesbonsclics.fr**

# **Fiche pratique n°1 Comment refuser et effacer des cookies ?**

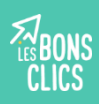

### **Comment refuser des cookies ?**

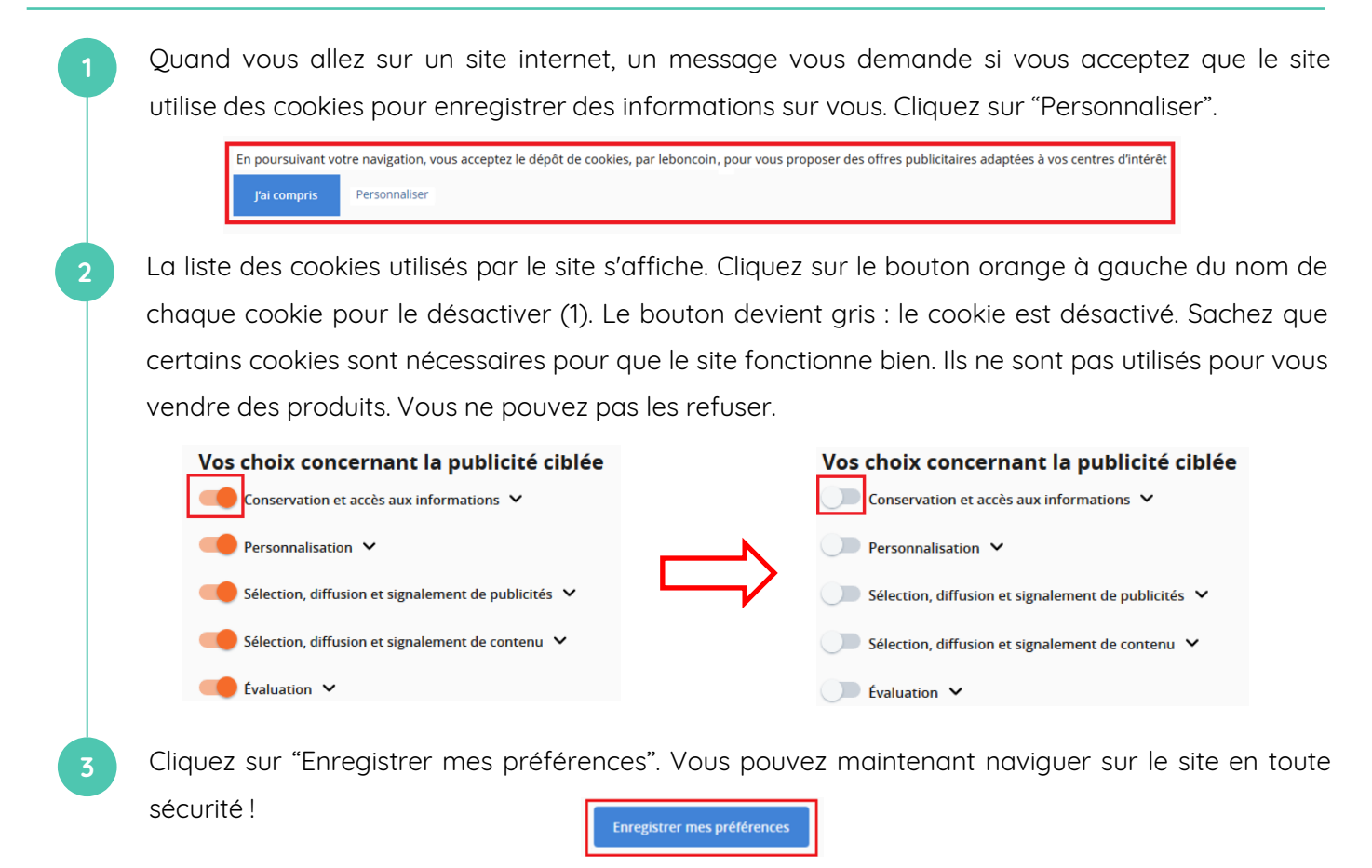

## **Comment effacer des cookies ?**

**1**

Nous vous montrons comment effacer des cookies dans les paramètres de Mozilla Firefox sur votre ordinateur. Vous pouvez faire les mêmes gestes sur d'autres navigateurs (Google Chrome, Safari…).

Si vous effacez les cookies sur votre ordinateur, vous serez déconnectez de vos comptes en ligne et votre navigateur ne se souviendra plus de vos mots de passe. Avant d'effacer les cookies, vérifiez que vous connaissez les mots de passe de vos comptes (Facebook, Caf, Pôle Emploi...).

Sur le bureau de votre ordinateur, double cliquez sur l'icône de votre navigateur.

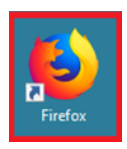

**2** Cliquez sur l'icône en haut à droite de la page d'accueil pour afficher le menu de votre navigateur.

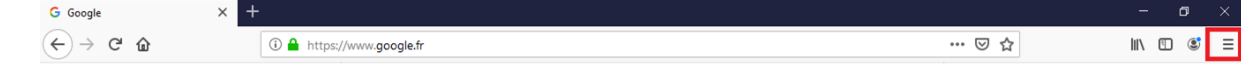

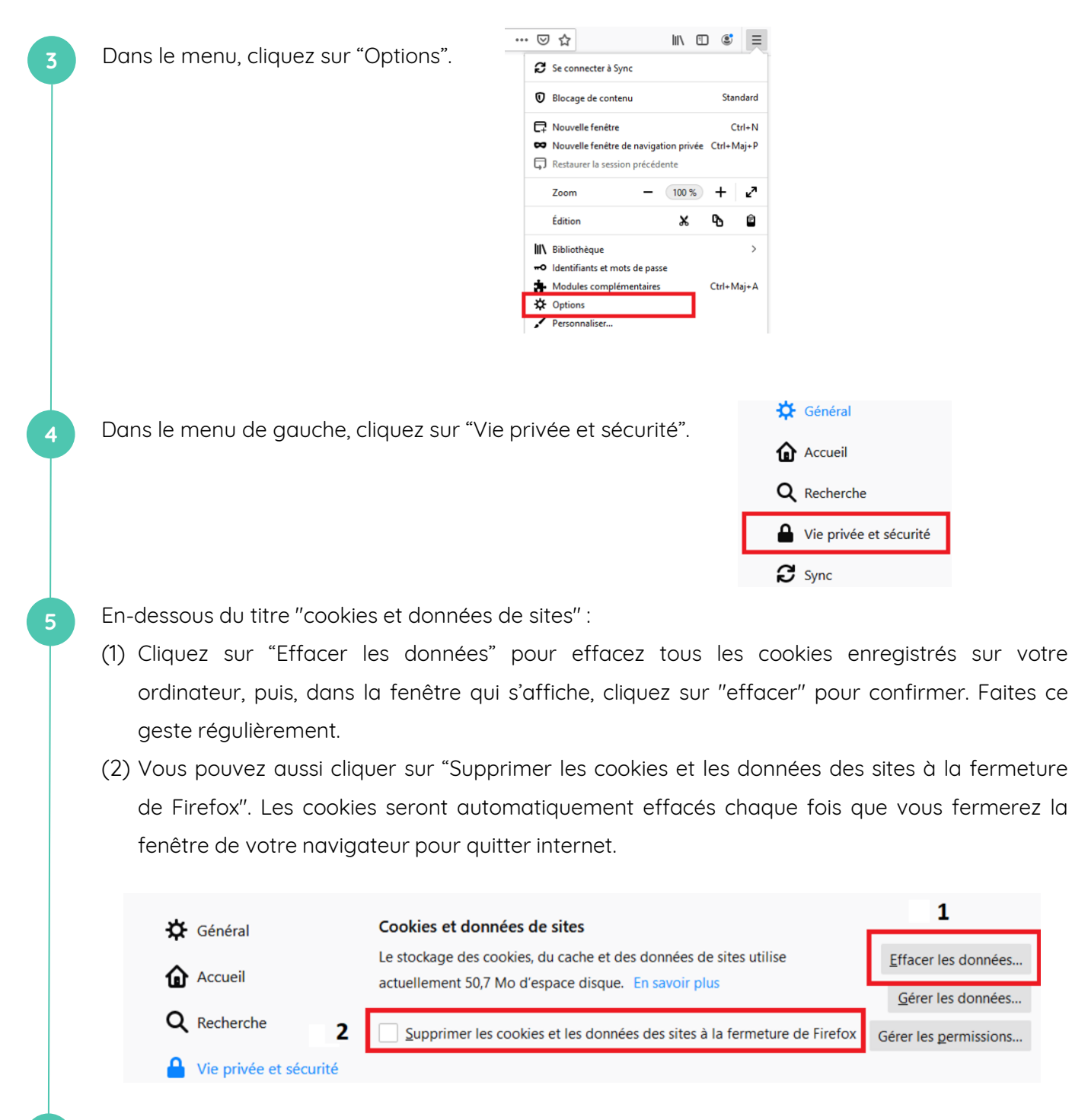

**6** Vous pouvez aussi utiliser une fenêtre de navigation privée pour aller sur internet en cliquant sur "Nouvelle fenêtre de navigation privée" sur la page d'accueil de votre navigateur.

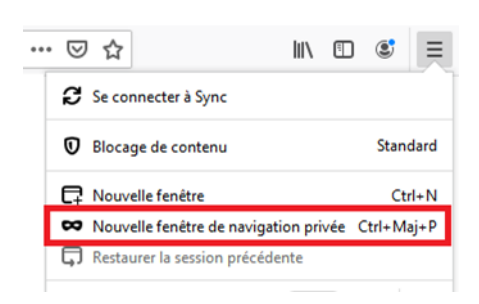

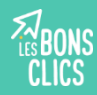

Ce tuto vous aidera à paramétrer votre compte Facebook pour choisir qui peut voir vos informations personnelles. Vous pouvez faire les mêmes gestes pour vos compte personnels en ligne ou sur une application mobile.

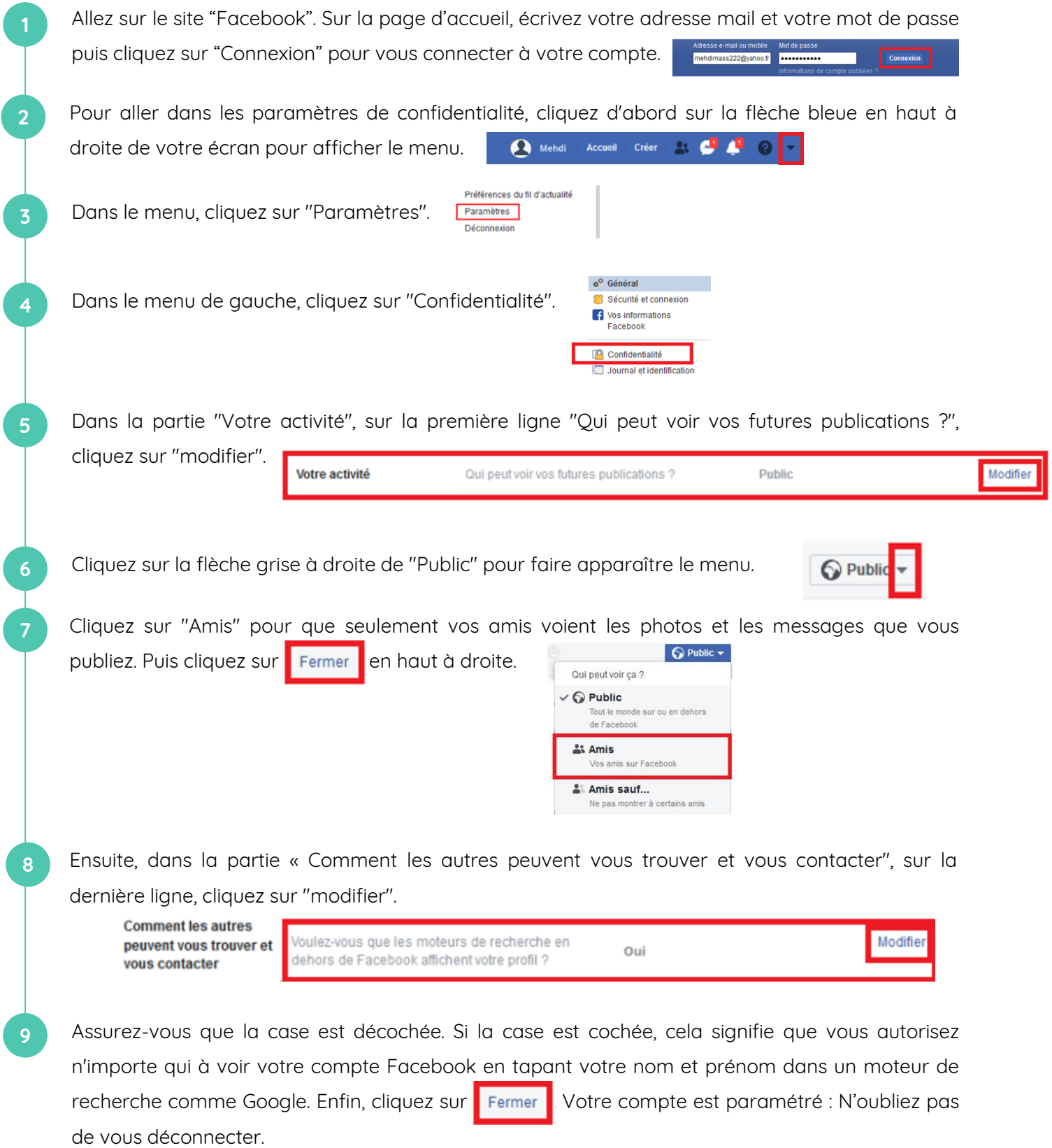

Autoriser les moteurs de recherche en dehors de Facebook à afficher votre profil